## How do I calculate the "Higher Frequencies"?

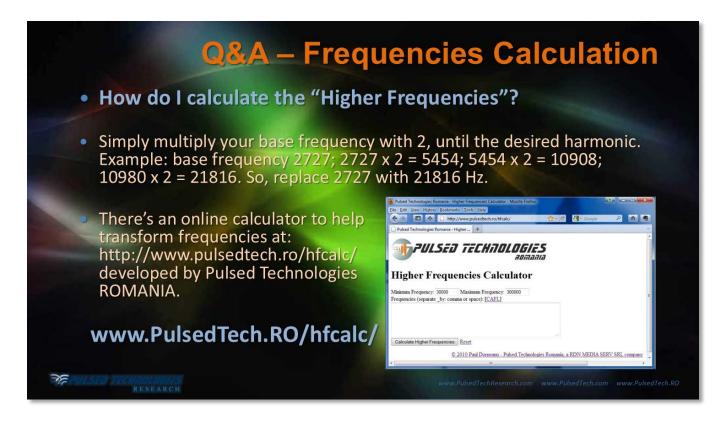

While frequency manipulation can be done manually and with tedious calculations, Pulsed Technologies Romania has provided a convenient online calculator that allows the user to enter groups of simultaneous numbers (even using the "paste" function from online frequency lists). The user can select the output range with their PulsedTech instrument and even the optimal range of other manufacturers' devices. Useful harmonics will be displayed which can be captured and utilized for the users software.

The online calculator can be found at:

## www.PulsedTech.RO/hfcalc/

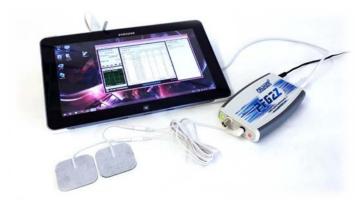

These numbers can be easily inserted directly into software like the PFG Lab Software Suite.